## **REGISTRACIJA PORTALE**

## SEMIPLIUS.LT

## 1. KAIP UŽSIREGISTRUOTI PORTALE SEMIPLIUS.LT SUSIKURIANT VARTOTOJO VARDĄ IR SLAPTAŽODĮ?

### 1.1. PASIRINKITE "NETURITE PASKYROS"

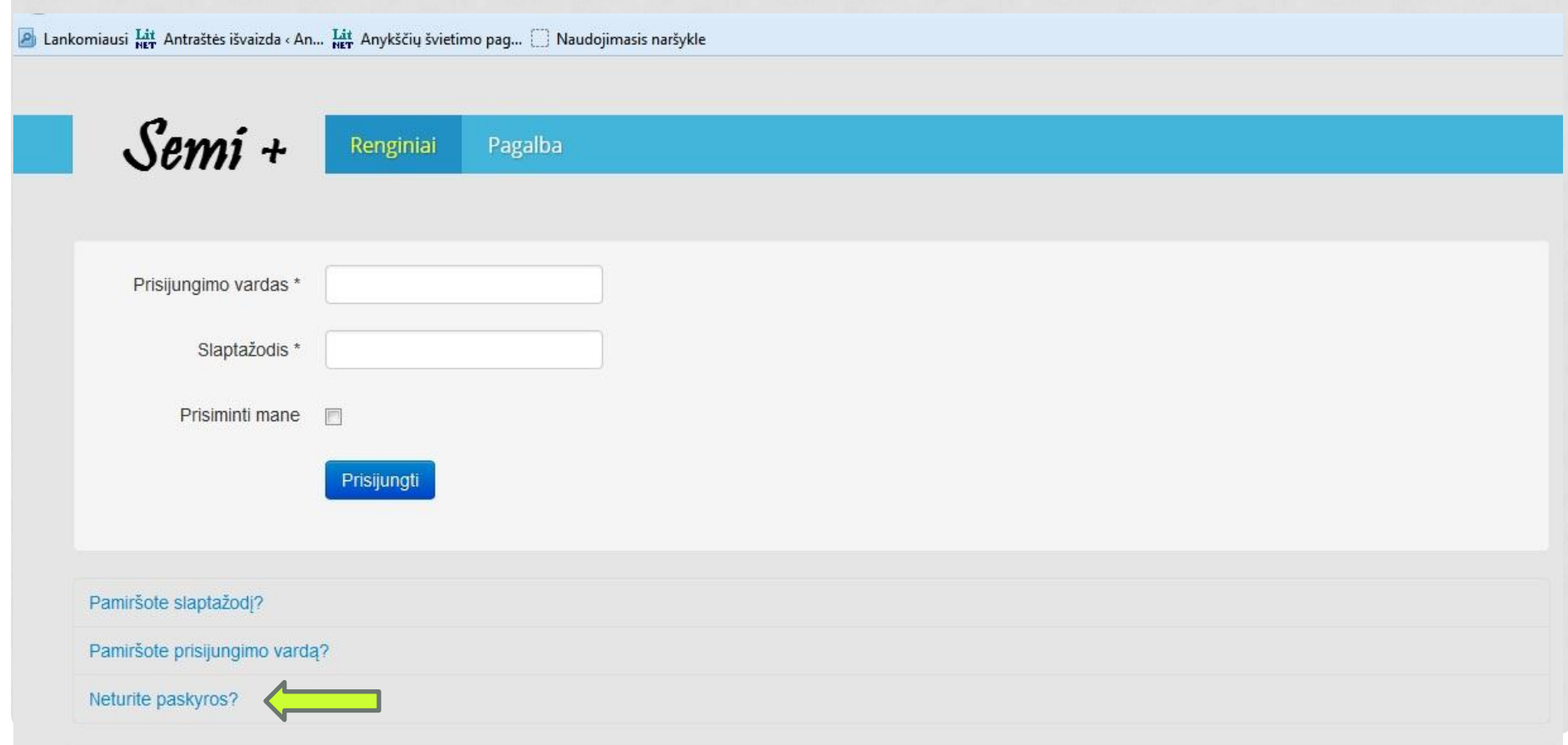

### 1.2. LANGE "NAUJO VARTOTOJO PASKYROS KŪRIMAS" ĮVESKITE REIKALINGUS DUOMENIS:

## • UŽPILDYKITE VISUS PRIVALOMUS LAUKUS, PAŽYMĖTUS ŽVAIGŽDUTE;

- ĮVESKITE PATVIRTINIMO KODĄ;
- SPAUSKITE MYGTUKĄ "REGISTRUOTIS".

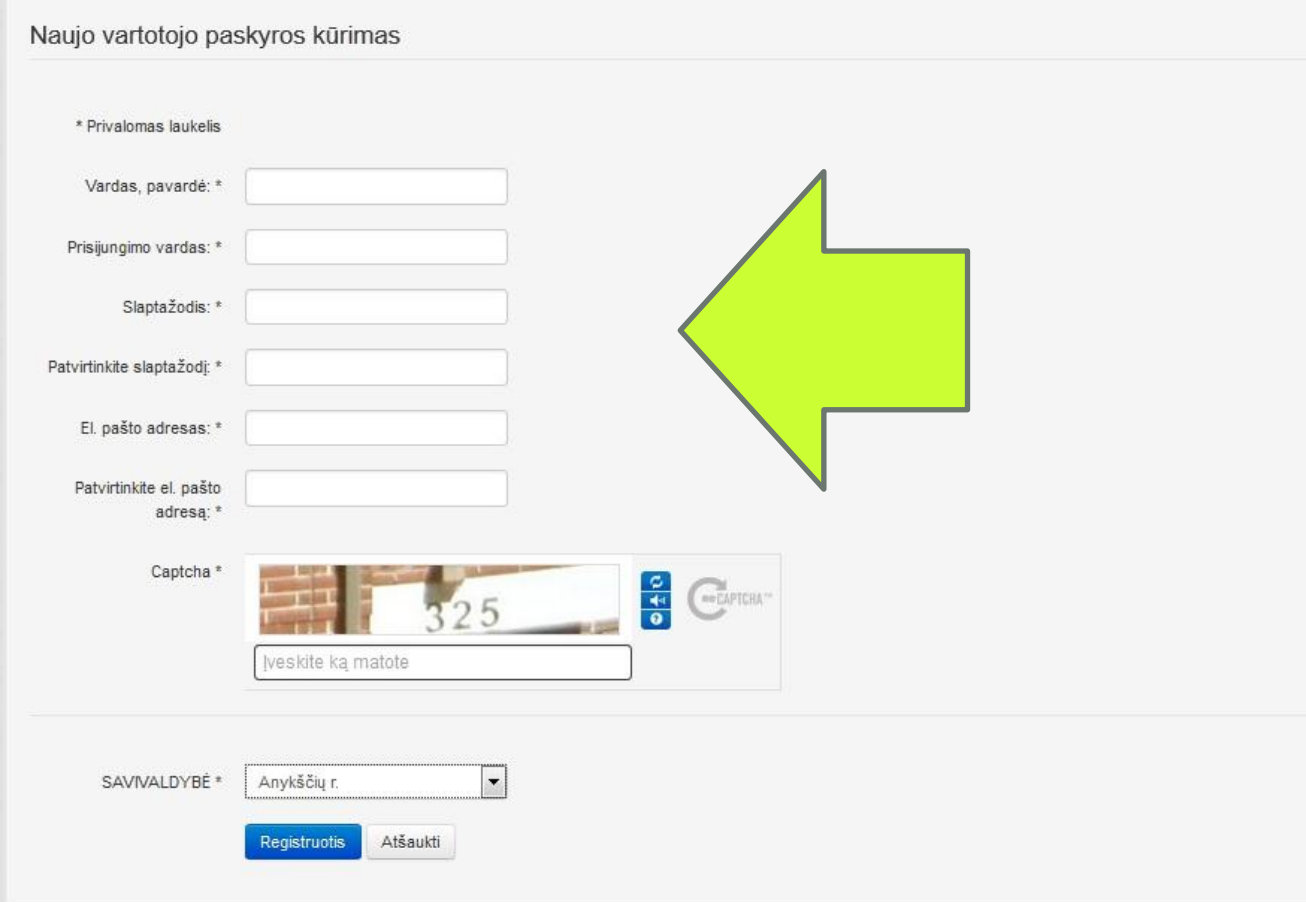

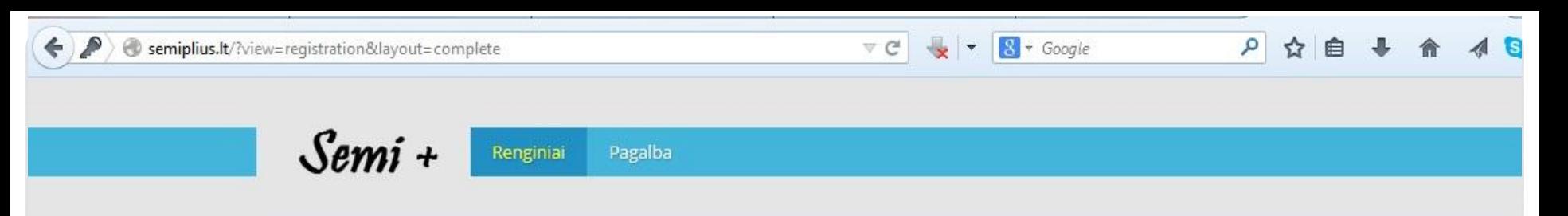

#### Žinutė

Jūsų paskyra buvo sukurta ir aktyvacijos nuoroda buvo išsiųstas Jūsų nurodytu elektroninio pašto adresu. Atminkite, kad jums reikia aktyvuoti sąskaitą, paspaudus aktyvacijos nuorodą, kurią gausite el. paštu.

1.3. UŽSIREGISTRAVUS PORTALE JŪSŲ NURODYTU EL. PAŠTO ADRESU BUS ATSIUSTAS LAIŠKAS "SEMI + PROFILIO PATVIRTINIMAS", KURIAME PRIVALOTE PATVIRTINTI NUORODĄ. NEPATVIRTINUS NUORODOS JŪSŲ REGISTRACIJA PORTALE NEBUS UŽBAIGTA.

- Ačiū už registraciją svetainėje Semi +. Jūsų sąskaita sukurta ir turi būti aktyvuota.
- Norėdami aktyvuoti sąskaitą, spauskite šią nuorodą arba nukopijuokite ir įklijuokite ją į savo naršyklę:
- http://semiplius.lt/component/users/?task=registration.activat e&token=1c4269c8f6c11dfef690a1dad1f80c49
- Po aktyvacijos, Jūs galite prisijungti prie http://semiplius.lt/ naudojant prisijungimo vardą ir slaptažodį:

1.4. Į portalą semiplius.lt galėsite prisijungti registracijos metu susikurtu vartotojo vardu ir slaptažodžiu.

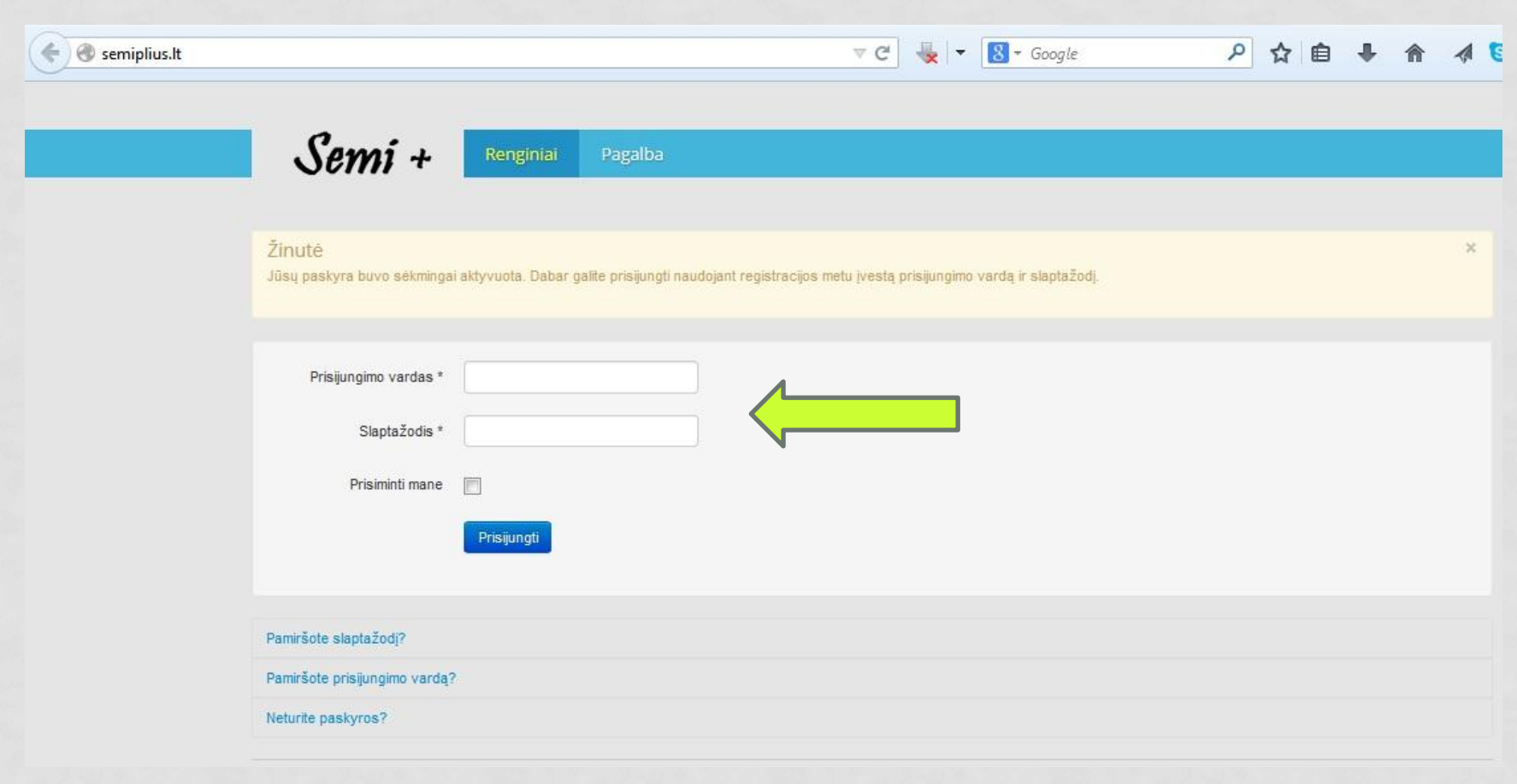

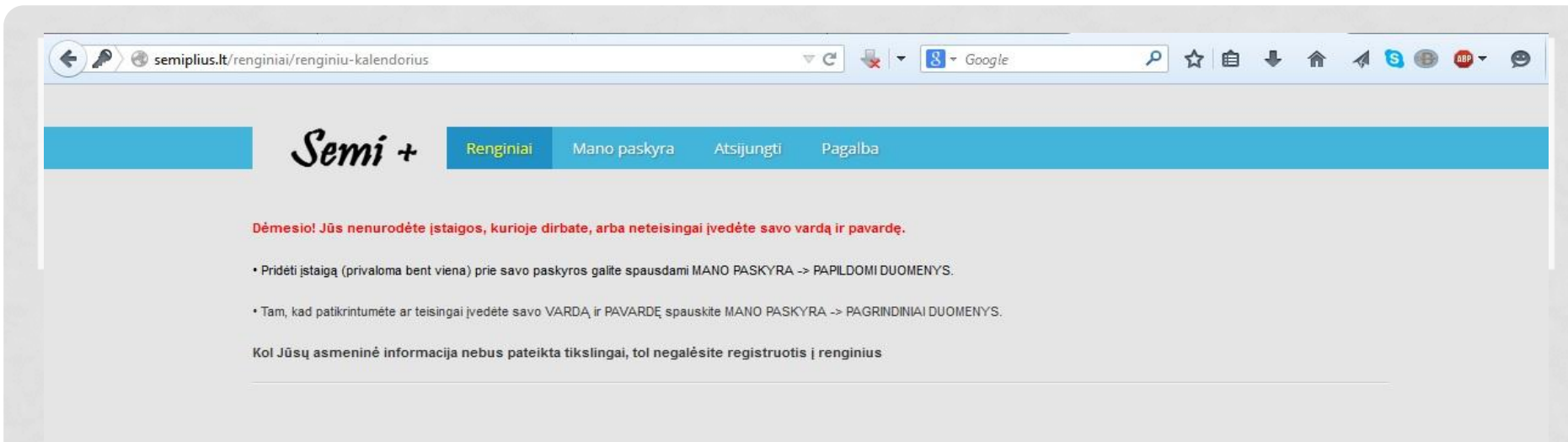

@ Semi + 2015

1.5. DĖMESIO! JŪS NENURODĖTE ĮSTAIGOS, KURIOJE DIRBATE, ARBA NETEISINGAI ĮVEDĖTE SAVO VARDĄ IR PAVARDĘ.

• PRIDĖTI ĮSTAIGĄ (PRIVALOMA BENT VIENA) PRIE SAVO PASKYROS GALITE SPAUSDAMI MANO PASKYRA -> PAPILDOMI DUOMENYS.

• TAM, KAD PATIKRINTUMĖTE AR TEISINGAI ĮVEDĖTE SAVO VARDĄ ir PAVARDĘ spauskite MANO PASKYRA -> PAGRINDINIAI DUOMENYS.

KOL JŪSŲ ASMENINĖ INFORMACIJA NEBUS PATEIKTA TIKSLINGAI, TOL NEGALĖSITE REGISTRUOTIS Į RENGINIUS

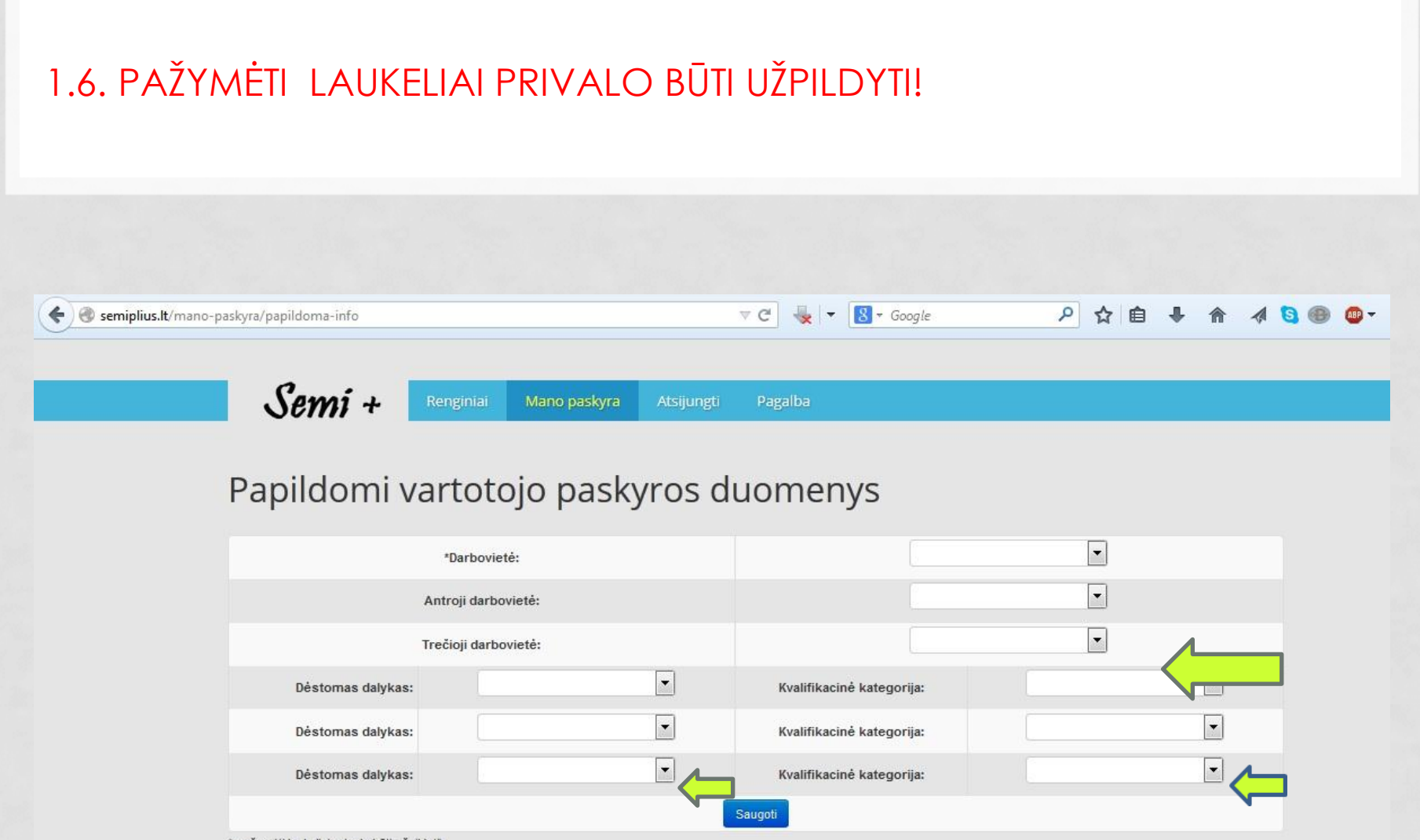

\* pažymėti laukeliai privalo būti užpildyti!

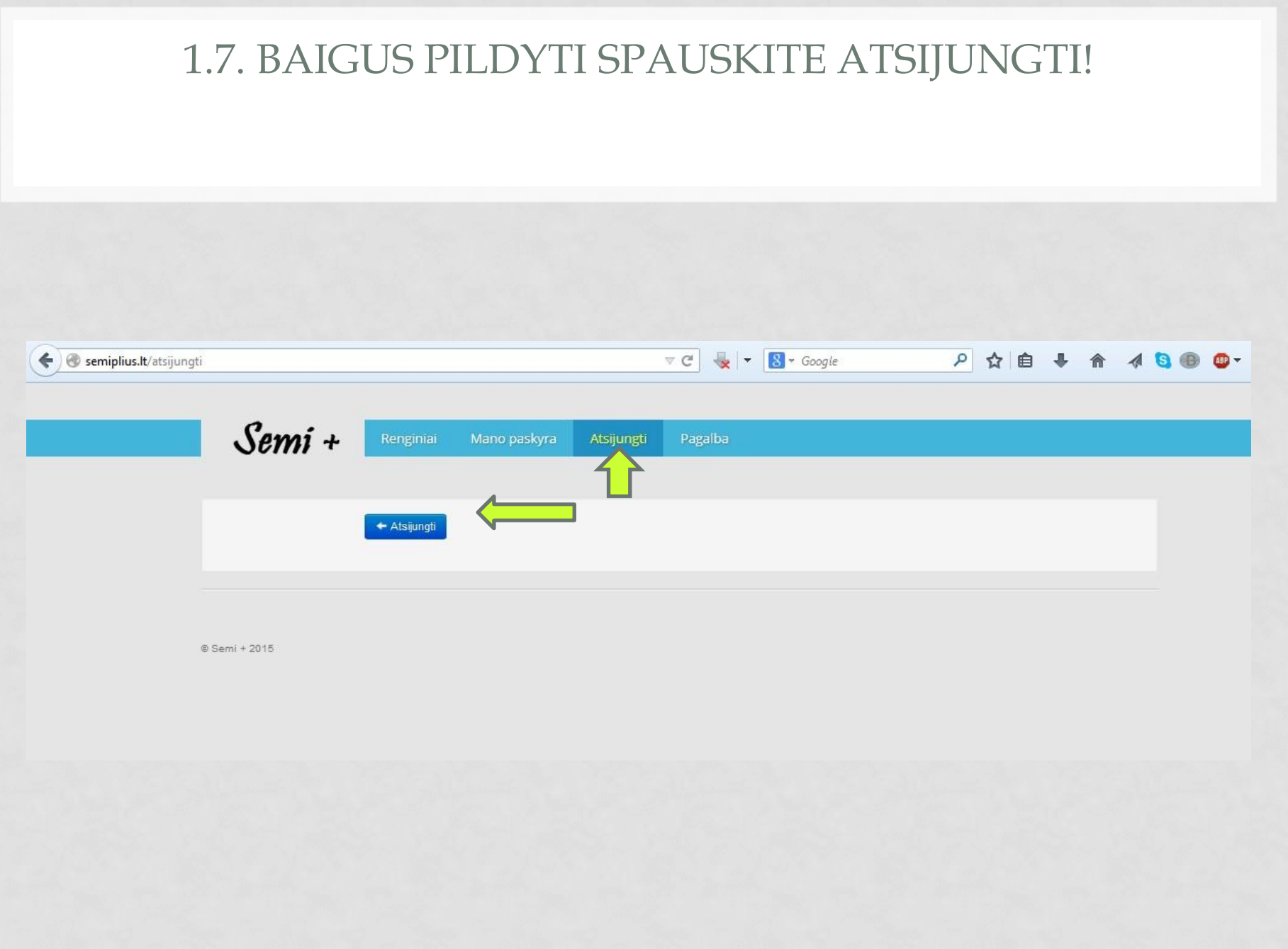

### 1.8. PRISIJUNGUS PORTALE JŪSŲ LANGE TURI BŪTI MATOMAS RENGINIŲ KALENDORIUS, PASPAUSKITE ANT PASIRINKTO RENGINIO.

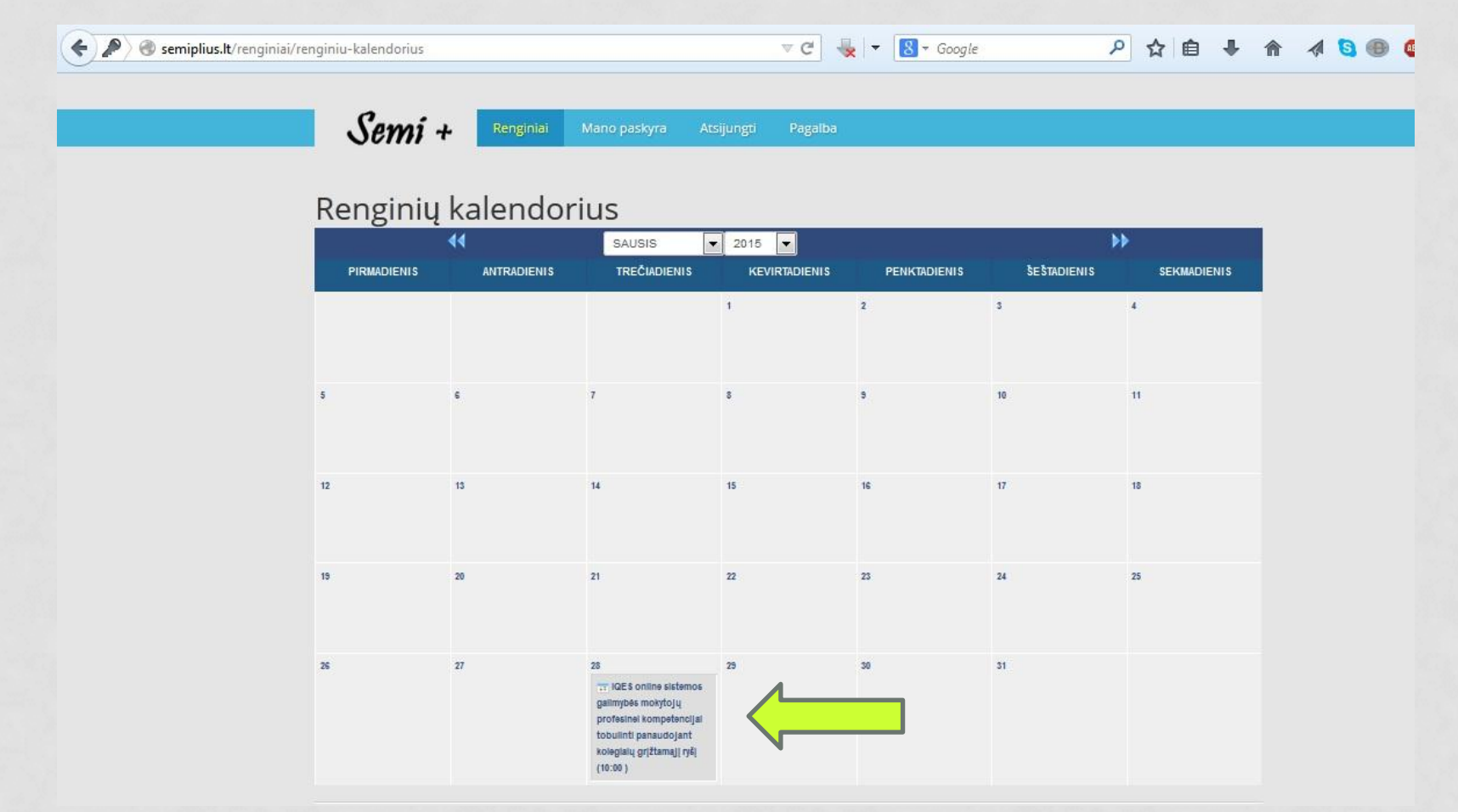

## 1.9. PERSKAIČIUS INFORMACIJA APIE RENGINĮ SPAUSKITE REGISTRUOTIS.

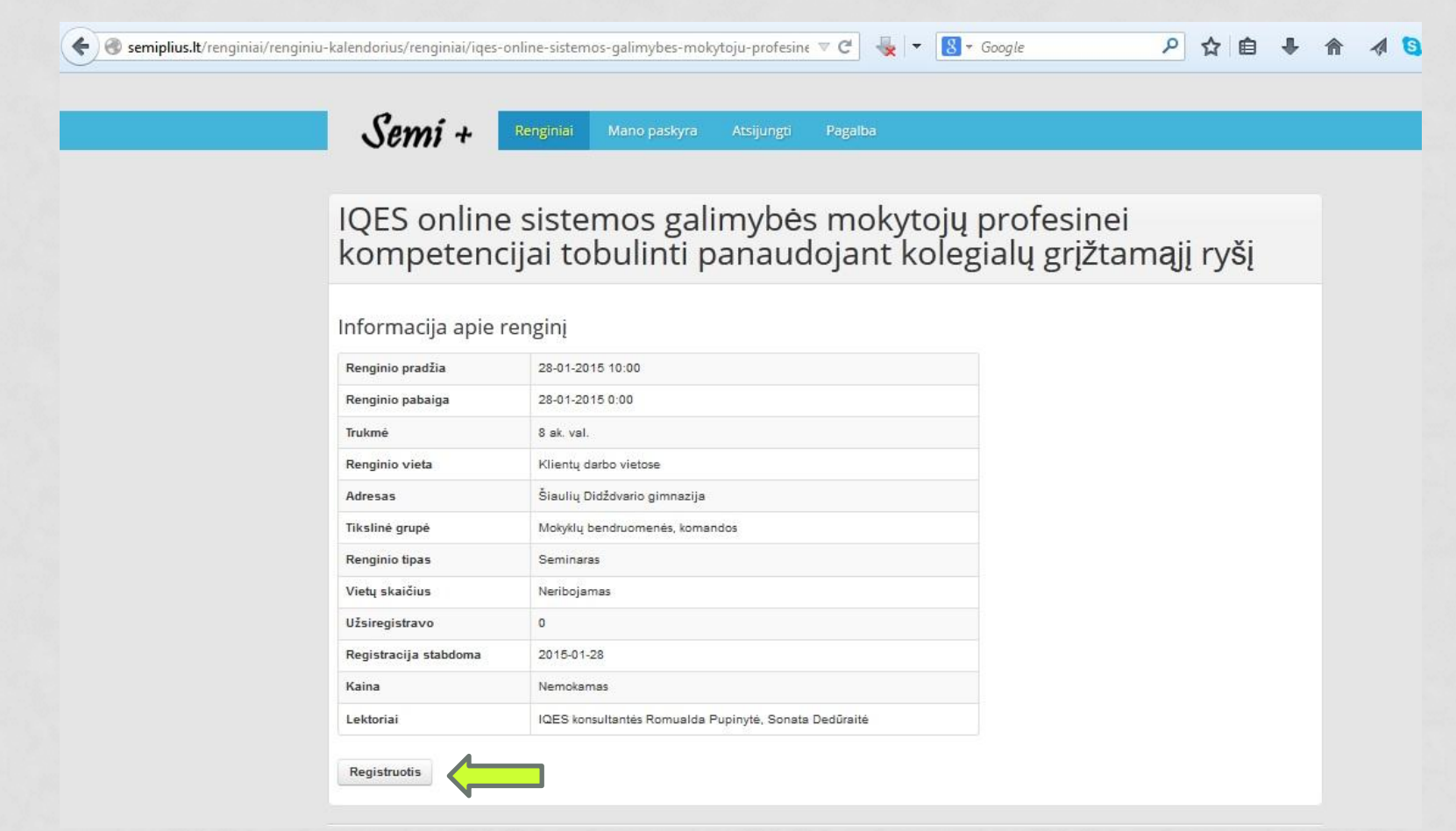

## SĖKMINGOS REGISTRACIJOS

# www.semiplius.lt